# **Penerapan Metode** *Simple Queue* **Pada Manajemen Bandwith untuk Mengoptimalkan** *Bandwith* **Di Laboratorium Program Studi Teknik Informatika**

Nur'Ain S. Abdullah<sup>1</sup>, Achmad Fuad<sup>2</sup>, Moh. Jamil<sup>3</sup> *Program Studi Teknik Informatika, Fakultas Teknik, Universitas Khairun Jl. Jati Metro, Kota Ternate Selatan* E-Mail :*[ainuti09@gmail.com](mailto:ainuti09@gmail.com1)*<sup>1</sup> , *[ad\\_4ss@yahoo.com](mailto:ad_4ss@yahoo.com2)<sup>2</sup> , [jamil@unkhair.ac.id](mailto:jamil@unkhair.ac.id3)<sup>3</sup>*

*Abstract***- Service Quality or Quality of Service is a measurement method of how well the network is and is an attempt to define the characteristics and properties of a service. With a bandwidth capacity of 10 Mbps, a measurement is needed to find out how much the service quality is obtained well. In this paper we will discuss a comparison of QOS using the Simple Queue method and before using the Simple Queue method, in that comparison the parameters measured are delay, loss and throughput parameters, these three parameters are tested to compare the better QOS values, the data the test is based on the time specified, namely from 9:00 a.m. to 11:00 a.m., 11: 00-13: 00, 13: 00-15: 00 the test is carried out 3 times in one day then the value is calculated, from the data obtained, third parameters that use Simple Queue have a value with an average value of 0.0302839119 ms for delay, then throughput has an average value of 858.6 kbps and loss has an average value of 1.308% with a standardized category that is satisfactory, this proven by the results obtained from the Wireshark application. Then the results of testing the QOS parameters without Simple Queue with the same test method, namely the data tested based on the specified time, namely from 09:00 to 11:00, 11:00 to 13:00, 13:00 to 15:00 testing done in 3 times a day then calculated the value, from the data obtained, the three parameters without Simple Queue have an average value of 0.0134964388 ms for delay, then throughput has an average value of 483.2 kbps and loss has an average value average of 7.380% from the results of the QOS parameter using Simple Queue has a more efficient value than the QOS parameterwithout Simple Queue**.

# *Keywords***:***Simple Queue, Delay,Loss,Throughput,Quality Of Service, Management Bandwidth.*

**Abstrak**–**Kualitas Layanan atau** *Quality of Service* **merupakan metode pengukuran tentang seberapa baik jaringan dan merupakan suatu usaha untuk mendefiniskan karakteristik dan sifat dari suatu servis. Dengan kapasitas bandwidth sebesar 10 Mbps maka diperlukan pengukuran untuk mengetahui seberapa besar kualitas layanan yang didapatkan secara baik. Pada tulisan ini akan dibahas tentang sebuah perbandingan QOS dengan menggunakan metode** *Simple Queue* **dan sebelum menggunakan metode**  *Simple Queue***, dalam perbandingan tersebut parameter yang diukur merupakan parameter** *delay, loss* **dan** *throughput***, ketiga parameter tersebut dilakukan pengujian untuk membandingkan nilai QOS yang lebih baik, data yang uji berdasarkan waktu yang di tentukan yaitu dari jam 09:00-11:00, 11:00-13:00, 13:00-15:00 pengujian dilakukan sebanyak 3 kali dalam satu hari kemudian dihitung nilainya, dari data yang diperoleh, ketiga parameter yang menggunakan** *Simple Queue* **memiliki nilai dengan rata-rata nilai sebesar 0,0302839119 ms untuk** *delay***, kemudian** *throughput* **memiliki nilai rata-rata sebesar 858,6 kbps dan** *loss* **memiliki nilai rata-rata 1,308 % dengan kategori standarisasi tiphon yang memuaskan, hal ini di buktikan dengan hasil yang didapat dari aplikasi wireshark. Kemudian hasil pengujian parameter QOS tanpa Simple Queue debgan cara pengujian yang sama yaitu data yang di uji berdasarkan waktu yang di tentukan yaitu dari jam 09:00-11:00, 11:00-13:00, 13:00-15:00 pengujian dilakukan sebanyak 3 kali dalam satu hari kemudian dihitung nilainya, dari data yang diperoleh, ketiga parameter tanpa** *Simple Queue* **memiliki nilai rata-rata sebesar 0,0134964388 ms untuk** *delay,* **kemudian** *throughput* **memiliki nilai rata-rata 483,2 kbps dan** *loss* **memiliki nilai rata-rata sebesar 7,380 % dari hasil tersebut parameter QOS dengan Menggunakan** *Simple Queue* **memiliki nilai yang lebih efisien dari parameter QOS tanpa Simple Queue**

*Kata Kunci :Simple Queue, Delay, Loss, Throughput,Quality Of Service, Management Bandwidth.*

#### I. PENDAHULUAN

Jaringan internet merupakan salah satu media teknologi yang sangat berperan penting di era globalisasi, selain merupakan sebuah sarana untuk saling bertukar informasi diberbagai belahan dunia jaringan internet juga merupakan tempat untuk sumber ilmu pengetahuan, dalam beberapa *literasi*. Pesatnya para pengguna internet membuat akses koneksi internet menjadi lambat atau tidak stabil, sehingga penggunaan internet menjadi tidak maksimal, padahal *bandwidth* yang tersedia sudah cukup besarHal ini disebabkan karena beberapa karakter pengguna internet yang tidak sama antara satu dengan yang lain, ada beberapa yang sering mengunduh atau men*download* sehingga menghabiskan *bandwidth* dan ada juga yang hanya sekedar *browsing* untuk mencari informasi dan *chating.*[1].

Keberadaan jaringan pada Laboratorium Prodi Teknik Informatika Universitas Khairun ini memiliki beberapa klasifikasi pembagian jaringan, mulai dari jaringan Untuk Laboratorium Jaringan Komputer (LABJAK), Rekayasa Perangkat Lunak (RPL) Dan Laboratorium Riset, dengan beberapa klasifikasi pembagian jaringan tersebut, ini membuat *bandwidth* yang didapatkan terbagi-bagi kedalam beberapa jaringan, ini membuat *bandwidth* yang di terima semakin kecil, dan akan mengakibatkan lemahnya sebuah koneksi jaringan di Laboratorium Prodi Teknik Informatika Unkhair tersebut. Untuk meminimalisir *drop* data *drop* paket dan keterlambatan sebuah koneksi perlu adanya optimalisasi *bandwidth* untuk mengontrol sebuah pemakaian *bandwidth* secara berlebihan oleh *client* yang terkoneksi di dalam jaringan Prodi Teknik Informatika Unkhair[2].

Optimalisasi *bandwidth* ini hal yang perlu dilakukan yaitu penetapan jumlah *bandwidth* pada setiap *client* jumlah besaran *bandwidth* yang didapatkan akan disesuaikan dengan jumlah *bandwidth* yang tersedia, sehingga ketika *user* atau *client* melakukan *browsing* dan melakukan *download,* pemakaiannya tidak akan melebihi dari kuota *bandwidth* yang telah ditetapkan. Dengan cara ini pemakaian *bandwidth* akan terkontrol dan lebih sistematis.

Mikrotik sebagai salah satu vendor *hardware* dan *software* yang menyediakan fasilitas untuk *Quality Off Service*, untuk mengoptimalkan *bandwidth* agar tetap stabil dan menjaga lalu lintas jaringan agar tidak terjadi kemacetan. Optimalisasi ini dapat dilakukan dengan menggunakan sebuah *router. Router* adalah perangkat yang akan melewatkan paket IP dari suatu jaringan ke jaringan yang lain, metode pengamatan dan *protocol* tertentu untuk melewatkan paket data. Konsep dalam analisis kebutuhan *bandwidth* dalam penulisan laporan yang diukur adalah parameterQOS yang meliputi *delay,* paket *loss*  dan *throughput.*

Adanya optimalisasi *bandwidth* ini akan merekomendasikan pengaturan, mekanisme berkaitan dengan pembagian *bandwidth* yang di maksud.Maka dari itu penulis mengangkat judul "Penerapan Metode *Simple Queue* Pada manajemen *Bandwidth* untuk Mengoptimalkan*Bandwidth* di Laboratorium Program Studi Teknik Informatika Unkhair"

# II. TINJAUAN PUSTAKA

#### A. Jaringan Komputer

Jaringan komputer merupakan sebuah jaringan telekomunikasi yang membolehkan *node-node* untuk saling berbagi sumber daya *(resources).* Jadi pada setiap jaringan komputer yang terhubung pada jaringan dapat melakukan pertukaran data dengan komputer lainnya, melalui suatu data *link* (media kabel atau media nirkabel*/wirellse.* Menurut *Andreww S Tanenbaum,* dalam bukunya yang berjudul "*Computer Networks 5Th Edition"* , jaringan komputer didefinisikan sebagai berikut: Jaringan komputer adalah kumpulan komputer otonom yang saling terhubung oleh teknologi tunggal.(Sofana, 2017)[4]. B. Sejarah Jaringan Komputer

Dengan semakin luasnya infastruktur jaringan telepon seluler maka jaringan komputer telah memasuki era yang selama ini belum pernah dijangkau, yaitu kolaborasi antara *mobile netwok* dan *komputer network*. Setiap orang dapat mengakses internet dimanapun dia berada dengan hanya berbekal sebuah laptop, modem GSM/CDMA, dibanggakan adalah atau *Smartphone*. Salah satu hasil karya anak bangsa yang patut penemuan teknologi 4G LTEoleh prof. Khairul Anwar teknologi jaringan internet super cepat ini membuat proses transfer data lebih cepat dan lebih (Sofana, 2017)[5].

- C. Jenis-jenis Jaringan Komputer berdasarkan jangkauan
- 1. Lokal Area Network (LAN)

*Local area network* Yaitu jaringan [komputer](http://id.wikipedia.org/wiki/Komputer) yang jaringannya hanya mencakup wilayah kecil seperti jaringan komputer [kampus,](http://id.wikipedia.org/wiki/Kampus) [gedung,](http://id.wikipedia.org/wiki/Gedung) [kantor,](http://id.wikipedia.org/wiki/Kantor) dalam [rumah,](http://id.wikipedia.org/wiki/Rumah) [sekolah](http://id.wikipedia.org/wiki/Sekolah) atau yang lebih kecil dan kawasan jaraknya tidak lebih 1 km persegi(Yudianto, 2014)

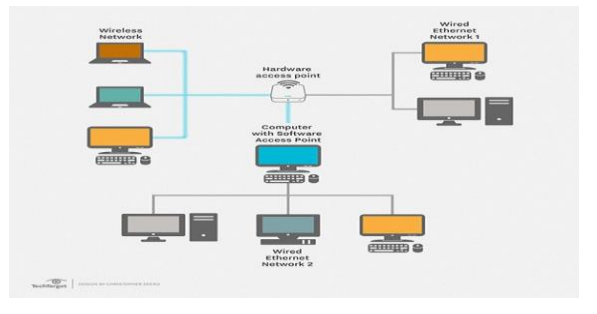

# Gambar 1 *Lokal Area Network*

D. *Simple Queue*

*SimpleQueue* adalah skenario manajemen *bandwidth* yang sederhana diterapkan pada jaringan skala kecil sampai menengah untuk mengatur pemakaian *bandwidth upload* dan *download* pada setiap user. Dalam skala jaringan sederhana. Pada *Simple Queue* ini *packet classification* dan *marcking packet* tidak wajib untuk dilakukan. Meskipun demikian, *Simple Queue* juga bisa melakukan manajemen *bandwidth* terhadap *packet-packet* yang sudah di-*marking.* (Rendra, 2014)

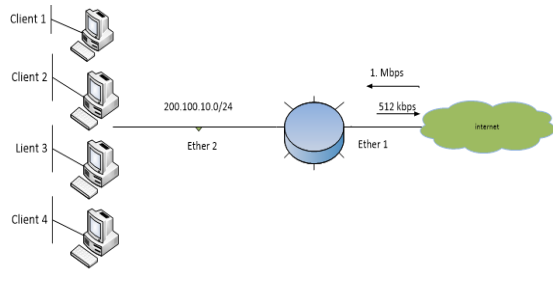

Gambar 4 Cara Kerja *Simple Queue*

#### E. *Quality Off Service*

QOSadalah sebuah kemampuan dari jaringan dalam menyediakan layanan yang baik dengan tingkat jaminan layanan yang berbeda-beda. Yang dimaksud dengan mampu menyediakan layanan yang baik adalah dengan menyediakan kapasitas *bandwidth* yang layak, mampu mencegah dan mengatasi terjadinya *delay*, serta mampu mencegah dan mengatasi *Loss*. Dengan demikian QOS menjadikan suatu aplikasi dapat memberikan layanan seperti yang diharapkan(Pratama, Irwansyah, & Yulianti, 2015).

F. *Delay Delay* merupakan waktu tunggu atau penundaan waktu dari paket paket yang disebabkan oleh transmisi dari suatu *node* ke *node* yang lainnya. *Delay* yang disebabkan oleh waktu yang diperlukan untuk proses pembentukan paket IP dari informasi user (Tiphon, 2002)

Rumus menghitung *delay* : total *delay* 

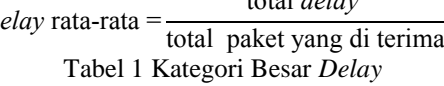

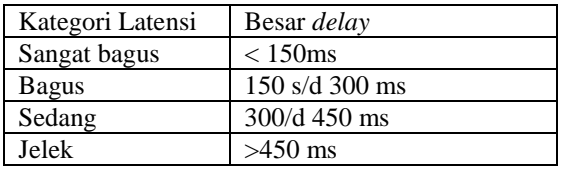

G. Throughput

Throughput merupakan kecepatan (*rate transfer*) efektif pengiriman data yang diukur dalam kbps. *Troughput* merupakan jumlah total kedatangan paket yang sukses yang diamati pada tujuan selama interval waktu tertentu(Tiphon, 2002) Rumus menghitung *Troughput* :

$$
Throughput = \frac{packet \ data \ yang \ diterima}{\ lama \ penganatan}
$$

H. Loss

Paket *loss*adalah jumlah paket data yang hilang per detik. Paket *loss* dapat di sebabkan oleh sejumlah faktor, mencakup penurunan signal dalam media jaringan, melebihi batas saturasi jaringan, paket *corrupt* yang menolak transit, dan kesalahan perangkat keras jaringan .(Tiphon, 2002)

Rumus menghitung paket loss :

paket Loss= paket data yang dikirim-paket data yang diterima paket data yang di kirim x 100

| Kategori Degradasi | <b>Paket Loss</b> |  |  |
|--------------------|-------------------|--|--|
| Sangat bagus       | $0\%$             |  |  |
| Bagus              | 3%                |  |  |
| Jelek              | $15\%$            |  |  |
| Sangat Jelek       | $25\%$            |  |  |

Tabel 2 Kategori Loss

#### III. METODE PENELITIAN

#### A. Alat dan Bahan

Pada tahap penelitian ini, ada beberapa spesifikasi perangkat penelitian yang harus dipenuhi. Spesifikasi alat penelitian maksudnya adalah standar minimal dari alat (*tools*) yang digunakan sebagai wadah utama pembuatan sistem guna menjalankan penelitian. Spesifikasi alat pada tabel antara lain sebagai berikut :

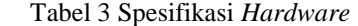

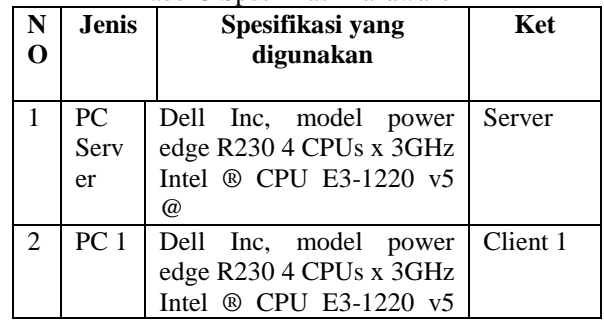

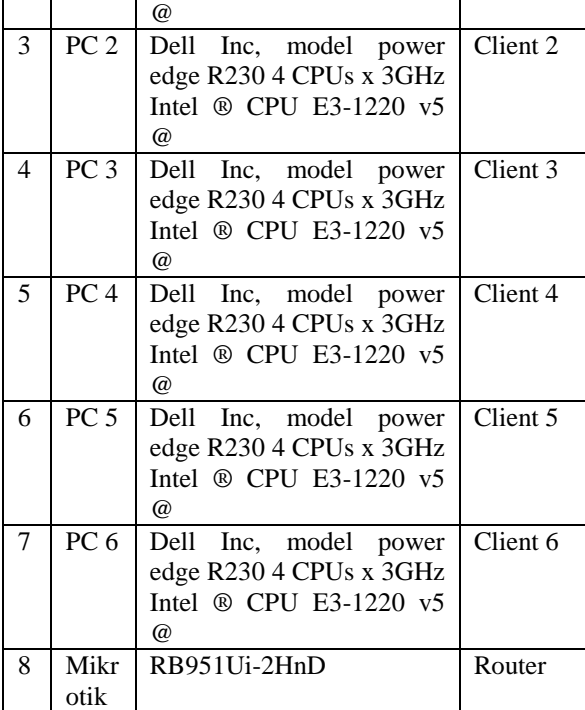

#### Tabel 4 Spesifikasi *Software*

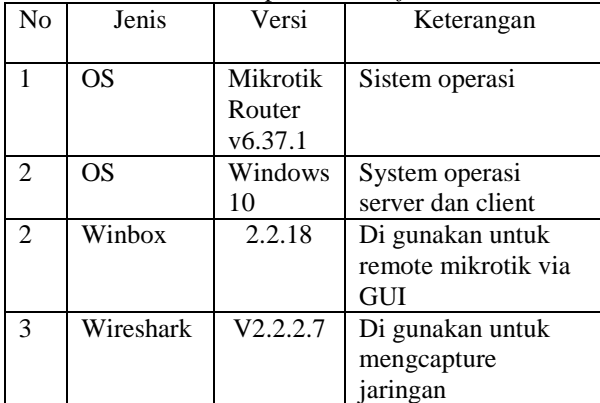

# B. Desain Sistem

Desain sistem, pada tahap ini penulis akan melakukan perancangan dari sebuah optimalisasi *bandwidth*, *Simple Queue* merupakan perancangan utama dari optimalisasi *bandwidth*, penggunaan *queue*  dengan sistem dua *rate* yang berfungsi untuk alokasi *bandwidth* terendah dan alokasi *bandwidth* tertinggi. hal ini berfungsi saat jaringan sedang sibuk *client* akan mendapatkan alokasi *bandwidth* sesuai dengan jumlah bandwidth yang dibagi rata berdasarkan client yang aktif, sedangkan jika kondisi jaringan sedang sangat sepi, maka *client* akan mendapatkan alokasi *bandwidth* tertinggi.

Sistem *queue* atau antrian, pada *simple queue*, pemisahan paket *download* dan *upload* menjadi analisis utama dalam *simple queue*, penentuan maksimal *bandwidth* yang di dapat saat *client* hanya sedikit, dan penentuan *bandwidth* yang minimal saat *client* sedang penuh. Perancangan sistem akan dibuat dengan sebuah gambaran topologi untuk menganalisis suatu gambaran tentang optimalisasi *bandwidth*, selain tahap analisis ini juga untuk mengumpulkan semua data yang menjadi kebutuhan dalam pembuatan sistem untuk proses analisis optimalisasi *bandwidth* di Laboratorium Proggram Studi Teknik Informatika.

Pada perancangan selanjutnya penulis akan menggunakan aplikasi *wireshark* untuk menguji sebuah kualitas *bandiwidth* pada Laboratorium Program Studi Teknik Informatika Unkhair. Pengujian ini dilakukan dengan mengukur suatu kualitas layanan services diantaranya pengukuran terhadap paket *Delay*, pengukuran terhadap paket *Loss s*erta pengukuran terhadap paket *Throughput,* pengukuran tersebut bertujuan untuk mengoptimalkan kualitas *bandwidth* yang ada di Laboratorium Program Studi Teknik Informatika.

# C. Perancangan Simple Queue

Pada tahap perancangan *simple queue* merupakan tahapan perancangan awal dalam konfigurasi kinerja *bandwidth,* dengan membuat konfigurasi *queue* untuk membuat alokasi *bandwidth* maksimum yang dapat di gunakan oleh komputer *client.* Pada tahap awal penentuan pembuatan *Ip Addres*s dari komputer *client* dan besaran alokasi *bandwidth* yang di berikan, alokasi *bandwidth* tersebut masih terbagi lagi menjadi alokasi *bandwidth* untuk *upload* dan alokasi *bandwidth* untuk *download*.

Parameter yang digunakan untuk mewujudkan konfigurasi *queue* yaitu *name* yang berfungsi untuk memberikan nama dari *queue* tersebut, target yang berfungsi untuk menentukan berapa IP *addres* dari *client* yang akan dibatasi, kemudian parameter *maxlim*it yang berfungsi menentukan beberapa *bandwidth* maksimum yang akan didapatkan komputer *client* tersebut.

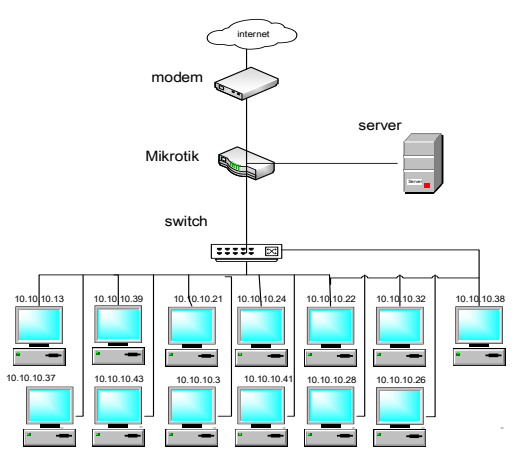

Gambar 5 Topologi Jaringan Teknik Informatika

#### IV.HASIL DAN PEMBAHASAN

# A. Implementasi

Tahapan implementasi nantinya konfigurasi mikrotik dan penggunaan *tools wireshark* akan di ukur untuk mengetahui apakah pengukuran *bandwidth* sudah tepat untuk menunjang kebutuhan sebuah layanan *bandwidth* untuk mahasiswa. Dengan jumlah *bandwidth* sebesar 10MB yang terdapat di Laboratorium Program Studi Teknik Informatika maka penulis akan melakukan tahapan awal dengan melakukan konfigurasi pada Mikrotik dengan melakukan setingan pada *Simple Queue* untuk melakukan manajemen *bandwidth*, penerapan *Simple Queue* berfungsi untuk membagi jumlah *bandwidth* secara merata sesuai dengan jumlah *client* yang aktif, konfigurasi QOS akan di tetapkan maksimal *bandwidth* sebesar 10 MB, dan untuk limit atau terendah akan di tetapkan berdasarkan hasil pengukuran menggunakan *wireshark.*

Pengukuran akan dibagi denganskenario pengukuran dengan menggunakan metode *Simple Queue* dan pengukuran dengan tanpa menggunakan metode *Simple Queue*, dengan memiliki *bandwidth* 10 MB akan dilakukan dengan dua skenario. Skenario pertama penulis melakukan pengujian *bandwidth* menggunakan *wireshark* tanpa melakukan manajemen *bandwidth*, dan yang kedua penulis melakukan pengujian untuk optimalisasi *bandwidth* dengan menggunakan manajemen *bandwidth* serta menggunakan *wireshark* untuk menilai parameter QOS diantaranya pengukuran nilai *delay, Loss* dan, niilai *troughput.* Kemudian untuk membandingkan kedua pengujian dari *Simple Queue* dan tanpa *Simple Queue,* apakah kedua metode mana yang lebih efisien dalam mendapatkan bandwidth yang optimal.

Setelah itu sebagai analisis *protocol* jaringan selanjutnya penulis melakukan konfigurasi mikrotik,

yang meliputi *remote* mikrotik yaitu tahapan awal untuk mengakses perangkat *router*, konfigurasi *Quick set* untuk melakukan konfigurasi secara cepat, kemudian pada tahap selanjutnya penulis melakukan konfigurasi pada *Dhcp-client* yang berfungsi untuk memperoleh alokasi *Ip addres* dari ISP, kemudian konfigurasi *Ip addres* yang berfungsi untuk membuat *Ip* yang nantinya di peruntukan untuk jaringan lokal, langkah selanjutnya dengan melakukan konfigurasi *Dhcp-server* agar dapat menyediakan servis atau memberikan layanan *Ip addres* otomatis bagi *client*. Kemudian pada tahap selanjutnya dengan melakukan konfigurasi NAT yang berguna untuk mentranslasikan *Ip public* ke *Ip Private*, setelah melakukan konfigurasi awal pada mikrotik maka penulis akan melakukan konfigurasi ke tahap selanjutnya yaitu konfigurasi pada *Queue*

Konfigurasi ini berupa penerapan *Simple Queue* yang berfungsi untuk menganalisis sebuah kebutuhan *bandwidth*. Penambahan *Simple Queue* yang bertujuan untuk melakukan penetapan jumlah *bandwidth*, mulai dari *limit at* sampai maximal limit, *limit at* berfungsi untuk memberikan jumlah *bandwidth* terendah ketika sedang melakukan pengujian dengan aplikasi *wireshark,* dan sedangkan untuk *maximal limit* bertujuan untuk memberikan jumlah *bandwidth* yang *maximal* pada saat melakukan pengujian pada aplikasi *wiresahrk*, dan untuk mengetahui berapa *bandwidth* yang ideal untuk mahasiswa.

#### B. Pengujian Parameter

Dalam pengujian parameter ini, dilakukan untuk mengetahui perbedaan secara lebih akurat kualitas kecepatan *bandwidth* sebelum dan setelah menggunakan *Simple Queue* dalam *bandwidth management.* Dalam pengujian tersebut, penulis melakukan pengujian selama tiga hari dengan 6 komputer, dari masing –masing hari penulis melaukan selama 6 jam mulai dari jam 09:00 pagi sampai jam 15:00 sore . Parameter yang dicari adalah *Delay, Throughput,* dan *Packet Loss.*Pengujian dilakukan oleh *client* menggunakan aplikasi *Wireshark* yang mana dalam data akan muncul secara otomatis setelah melakukan proses analisa. Hasil data uji yang didapatkan akan disajikan dalam bentuk tabel untuk kemudian disimpulkan dengan grafik.

**1.** Hasil capture data *wireshark* sebelum menggunakan *Simple Queue*

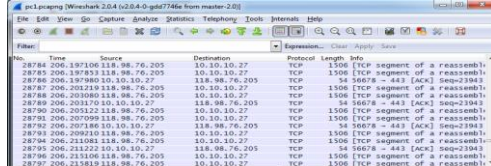

**JIKO (Jurnal Informatika dan Komputer) Ternate p-ISSN : 2614 - 8897 Vol. 03 No. 1, April 2019 e-ISSN : 2656 – 2948**

Gambar 6Hasil *Capture* Data *Wireshark* Tanpa *Simple Queue*

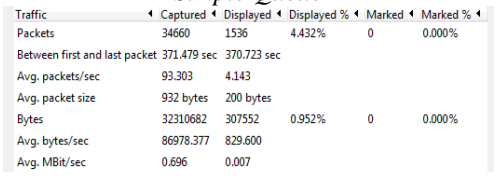

Gambar 7Tampilan summary *wireshark* sebelum menggunakan *Simple Queue*

2. Hasil *Capture* Data *Wireshark* Setelah Menggunakan *Simple Queue*

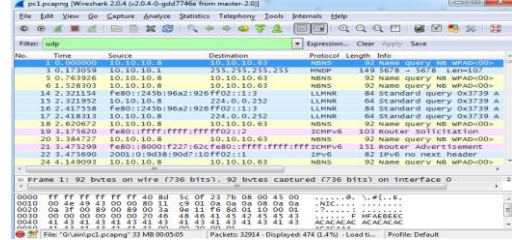

Gambar 8Hasil *Capture* Data *Wireshark* Menggunakan *Simple Queue*

| 32914     | 474       | 1.440%                                                                      | 0 | 0.000%                                                   |
|-----------|-----------|-----------------------------------------------------------------------------|---|----------------------------------------------------------|
|           |           |                                                                             |   |                                                          |
| 107.847   | 1.554     |                                                                             |   |                                                          |
| 993 bytes | 174 bytes |                                                                             |   |                                                          |
| 32668697  | 82400     | 0.252%                                                                      | 0 | 0.000%                                                   |
|           |           |                                                                             |   |                                                          |
| 0.856     | 0.002     |                                                                             |   |                                                          |
|           |           | Between first and last packet 305.193 sec 305.032 sec<br>107042.905 270.135 |   | Captured 4 Displayed 4 Displayed % 4 Marked 4 Marked % 4 |

Gambar 9 Setelah Menggunakan *Simple Queue*

- C. Pengujian Delay
- 1. Pengujian *Delay* Tanpa *Simple Queue* Rata-rata *delay* = total delay / total paket yang diterima

$$
= 371.479 s / 34660
$$
  
= 0.0107178015s  
= 10 ms

2. Pengujian Delay dengan Simple Queue Rata-rata *delay* = total delay / total paket yang diterima

$$
= 305.193 s / 32914
$$
  
= 0.00927243726 s  
= 9 ms

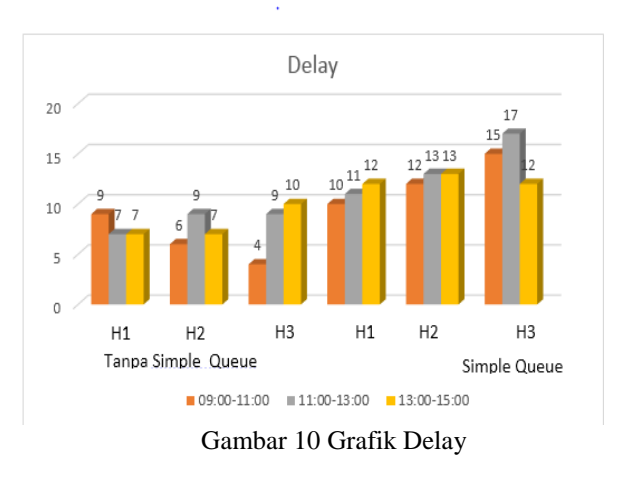

D. Pengujian *Throughput* 

*Throughput* merupakan kecepatan (*rate*) transfer data efektif, yang diukur dalam bps. *Throughput* merupakan jumlah total kedatangan paket yang sukses yang diamati pada destination selama interval waktu tertentu dibagi oleh durasi interval waktu tersebut.

1. Pengujian Tanpa Simple Queue Throughput = paket data yang diterima / lama pengamatan

 $= 32310682 / 371.479$  s

 $= 86978.4486$  bytes / s

= 695.8 kbps

2. Pengujian dengan Simple Queue

Throughput = paket data yang diterima / lama pengamatan

 $= 32668697 / 305.193$  s

 $= 107042.747$  bytes / s

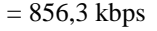

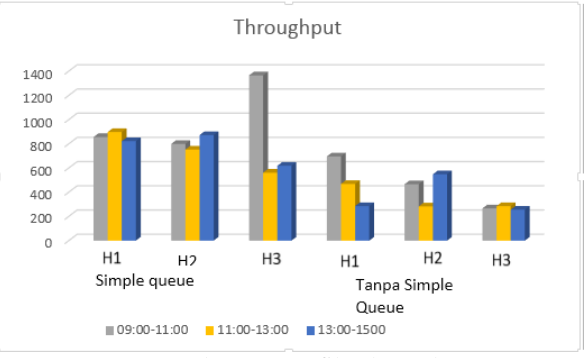

Gambar 11 Grafik Throughput

E. Loss

*Packet loss* adalah jumlah paket data yang hilang per detik. *Packet loss* dapat disebabkan oleh sejumlah faktor, mencakup penurunan signal dalam media jaringan, melebihi batas saturasi jaringan, paket yang *corrupt* yang menolak untuk transit, dan kesalahan perangkat keras jaringan.

#### 1. Loss tanpa Simple Queue

paket Loss=  $\frac{\text{packet data yang dikirim-paket data yang diterima}}{\text{packet data yang di kirim}} \times 100$ 

$$
=\frac{34660-31924}{34660} \times 100
$$
  
=1536/34660 x 100  
=4%

2. Loss dengan Simple Queue

paket Loss= paket data yang dikirim-paket data yang diterima paket data yang di kirim x 100

$$
\frac{-\frac{32914 - 32440}{32914} \times 100}{= 474/32914 \times 100}
$$

$$
= 1\%
$$

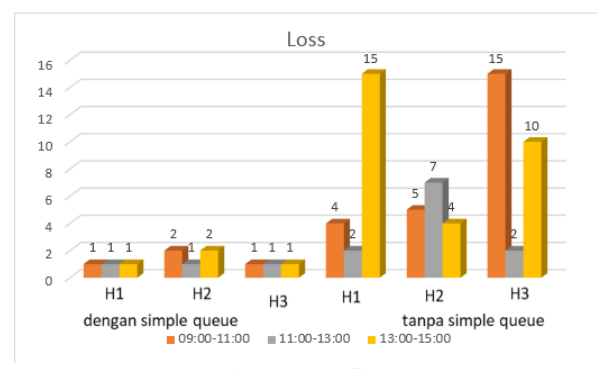

#### Gambar 12 Grafik Loss

## F. Analisis

Berdasarkan tabel hasil penelitian diatas dapat dianalisis bahwa besar *delay* pada Laboratorium Teknik Informatika dengan menggunakan metode *Simple Queue* lebih kecil yaitu sebesar 9 ms sedangkan tanpa menggunakan metode *Simple Queue* meiliki nilai delay lebih besar yaitu sebesar 10 ms. hal ini dikarenakan kecepatan transfer data dengan menggunakan Simple Q*ueue* lebih cepat karena sudah dilakukan pengaturan *bandwidth* dari setiap *client* sehingga tidak adanya perebutan *bandwidth*  yang dapat mengakibatkan lambatnya suatu pengiriman data antar *server* dan *client.*

Pada perbandingan *throughput* antara kecepatan yang tidak menggunakan metode *Simple Quue* dengan menggunakan metode *Simple Queue,* dapat dilihat bahwa *thoughput*  ketika menggunakan *Simple Queue* lebih besar yaitu 856,3 kbps sedangkan nilai thoughput tanpa *Simple Queue* memiliki nilai sebesar 695, 8 kbps hal itu dikarenakan sudah dilakukan pengaturan *bandwidth* secara terkontrol yang setiap *client*  sudah mendapatkan jatah *bandwidth* masingmasing sehingga *Throughput* dengan menggunkan *Simple Queue* lebih besar dibandingkan dengan tidak menggunakan *Simple Queue*

Kemudian pada perbandingan Paket *loss* disimpulkan bahwa nilai loss saat menggunakan metode simple queue memiliki nilai Loss yang kecil yaitu sebesar 1.440 %. Sedangkan nilai *loss* tanpa metode *Simple Queue* meiliki nilai *loss* lebih besar yaitu 4,432 % hal ini dikarenakan protokol yang digunakan adalah TCP yang memiliki kemampuan untuk pengecekan paket data yang hilang ataupun rusak dan mengirimnya kembali, sehingga paket yang loss tidak terlalu besar.

Dengan melakukan pengujian pada parameter QOS dan melakukan perbandingan dengan menggunakan metode *Simple Queue* dan tanpa metode *Simple Queue* dapat dianalisa bahwa parameter QOS akan lebih maksimal jika parameter QOS di terapkan metode *Simple queue*, karena hasil pengukuran di atas paket *delay* dan *loss* pada metode *Simple Queue* lebih kecil, serta nilai *throughput* lebih besar dibandingkan dengan tanpa metode *Simple Queue*

Hasil diatas dapat dilihat bahwa kualiatas jaringan dengan menggunakan manajemen *bandwidth* dengan metode *Simple Queue* lebih optimal, hal ini dikarenakan *bandwidth* akan terbagi sesuai dengan *rule* yang diterapkan pada manajemen *bandwidth* dan tidak menyebabkan *client* saling merebut *bandwidth.*

#### V. KESIMPULAN

1. Dengan melakukan perbandingan terhadap optimalisasi manajemen *bandwidth* dengan metode *Simple Queue* dan tanpa *Simple Queue,* penulis telah berhasil mendapatkan parameter *QOS* yang lebih baik, yaitu parameter *QOS* yang telah dilakukan manajemen *bandwidth* dengan *Simple Queue* jauh lebih ideal yaitu dengan ratarata nilai QOS sebesar 286.646095 dengan indeks 3,6 artinya berdasarkan standarisasi tiphon indeks tersebut, termasuk dalam kategori memuaskan, sedangkan jika di bandingankan dengan tanpa *Simple Queue.* Nilai rata-rata dari QOS yaitu

sebesar 163.531165 memiliki indeks 3,5 dengan berdasarkan standarisasi tiphon, nilai rata-rata QOS tanpa *Simple Queue* juga termasuk kategori memuaskan, tetapi nilai QOS dengan *Simple Queue* lebih besar dibandingkan dengan tanpa *Simple Queue*

- 2. Dengan adanya pengujian parameter *QOS* pada Laboratorium Teknik Informatika, serta melakukan perbandingan pada parameter tersebut, penulis dapat mengetahui *bandwidth* yang optimal setelah melakukan pengujian dengan menggunakan aplikasi *wireshark.*
- 3. Dari hasil pengukuran *throughput* pada manajemen *bandwidth* dengan menggunakan metode *Simple Queue* lebih besar yaitu 858,6 kbps sedangkan tanpa metode *Simple Queue* sebesar 483,2 kbps
- 4. Dari hasil pengukuran *delay* pada manajemen *bandwidth* dengan menggunakan metode *Simple Queue* nilai yang didapatkan yaitu 30 ms lebih kecil dibandingkan dengan tidak menggunakan *Simple Queue* yaitu sebesar 134 ms
- 5. Dari hasil pengukuran paket *Loss* dapat disimpulkan selama pengujian data yang dilakukan oleh *wireshark*, pengujian paket *loss* dengan menggunakan metode *Simple Queue* memiliki nilai *loss* sebesa 1 % lebih kecil dibandingkan dengan pengujian paket *loss* tanpa *Simple Queue* yaiutu sebesar 7 %

#### VI. DAFTAR PUSTAKA

- [1] Pratama, T., Irwansyah, M. A., dan Yulianti. 2015. Perbandingan Metode PCQ, SFQ, RED dan FIFO pada Mikrotik Sebagai Upaya Optimalisasi Layanan Jaringan Pada Fakultas Teknik Universitas Tanjungpura
- [2] Rendra, T. 2014. *Mikrotik K*itab 3 Rendra, T. (2014). Mikrotik Kitab 3 Manajemen *Bandwidth*
- [3] Sophia, (2002). *Telecommunications and Internet Protocol Harmonization Over Networks* (TIPHON) *Release 3*
- [4] Sofana, I. (2017). jaringan komputerberbasis *mikrotik*. bandung: informatika bandung.
- [5] Yudianto, M. J. N. (2014). Jaringan Komputer dan Pengertiannya. *Ilmukomputer.Com*. palu